# COMMODORE Reference

## Computer Equipment

- •Commodore 64 or Commodore 128 in 64 mode.
- · One disk drive required, 2 disk drives recommended.
- . Dot matrix printer selected from the list on this sheet.
- · Interface in transparent mode.

### **Booting Your System**

- Insert Commodore AwardWare program disk in Drive 8. If you have a 2 disk drives, insert Commodore AwardWare graphics disk in Drive 9.
- Turn monitor, printer, and disk drive(s) ON.
- Turn ON computer. If you have a Commodore 128, hold down Commodore key as you turn ON computer until the ready prompt appears. • Type: LOAD "AWARD",8,1

## Important Keys

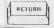

RETURN KEY: Makes a selection,

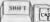

**CURSOR MOVEMENT KEYS:** Moves cursor up to highlight choices.

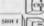

Moves cursor down to highlight choices.

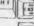

Moves cursor left to highlight choices.

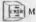

Moves cursor right to highlight choices.

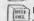

EDITING KEYS: This key deletes the last character typed.

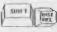

While pressing these keys at the same time you will remove the character that the cursor is currently on,

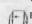

ESCAPE KEY: This key exits the text mode.

The Escape key will also return you to the previous menu.

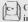

COMMODORE KEY: This key puts you in 64 mode (see Booting Your System).

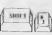

By pressing SHIFT and number 3 keys at the same time you can stop the printing process at the D(draft) or F(final) prompt.

- · Select the appropriate printer from the list as shown above table
- · Be sure to "Select Options" also in Printer Setup. This will allow you to set line feeds, printer device number, and secondary address. If you are unsure what these are please consult your printer/interface manuals, Please ignore the slot number option as it has no effect on this version.
- The secondary address should be 'transparent with no line feeds' (usually 5, the default). Commodore printers should be 0. If no secondary transparent mode is available set Interface on transparent mode.
- Most printer/interfaces are device number 4.
- "Test Printer" should be done at this time using the 576 x 576 Squareness Test. This should print a 8 x 8 inch square. Only the four corners and the left edge are actually printed to save time.

| Printer Setup                                                                                                    |                                                   |
|----------------------------------------------------------------------------------------------------|---------------------------------------------------|
| If Your Printer is a:                                                                                                    | Make This<br>Choice From<br>Printer Setup<br>Menu |
| Okidata M 1292 (Microline P.M.)                                                                                                    | Oki 29X<br>(Microline)                            |
| Radio Shack DMP 500                                                                                                    | DMP 500 Tandy                                     |
| Epson LQ 800**                                                                                                    | LQ 800<br>Epson**                                 |
| Star SG 10                                                                                                    | SG 10 Star                                        |
| Okimate 20 (Apple He P.M.)                                                                                                    | Imagewriter                                       |
| Toshiba P321 **                                                                                                    | P321 Toshiba**                                    |
| Maunesman Spirit 80                                                                                                    | Spirit 80<br>Mann. Tally                          |
| Radio Shack DMP 130 (TRS mode)                                                                                                    | DMP 130 Tandy                                     |
| Hewlett Packard QuietJet+                                                                                                    | QuietJet 1LI'.                                    |
| Hewlett-Packard QuietJet+***                                                                                                    | Wide QuictJet                                     |
| HM 5152, Commodore MPS1000 (IBM<br>mode), Epson EX80, Okidata M182a/183a<br>Okimate 20 (HM mode), Radio Shack<br>DMP 130 (IBM mode) | ESC-2<br>Epson/IBM                                |
| Citizen MSP 10/15/20/25, Epson LX 80,<br>Star NX-10                                                                                 | Non-ESC+2<br>Epson/IBM                            |
| Okidata M1292 (IBM P.M.)*                                                                                                    | Uki 29X (IBM)*                                    |
| Star NII 24-15**                                                                                                    | NB-24 Star**                                      |
| Wide Star NB-24***                                                                                                    | Wide NII 24                                       |
| Okidata M192/193                                                                                                    | Okt 19X<br>(Microline)                            |
| Star Gemini 10X                                                                                                    | Star Gemini<br>10X                                |
| Commodore MPS 1000 (CBM mode)                                                                                                    | MPS 1000<br>CBM (Serial)                          |
| Commodore MI'S 801                                                                                                    | MPS 801<br>Commodore                              |
| Commodore MPS 803, Oklmate 20<br>(Commodore P.M.)                                                                                   | MPS 803<br>Commodore                              |
| Texas Instruments 857                                                                                                    | TJ 857                                            |
| Blue Chip M120/10                                                                                                    | M120/10<br>Blue Chip                              |
| Panasonic KX-P1080                                                                                                    | KX-P1080<br>Panasonic                             |
|                                                                                                    |                                                   |

- 16 pin mode (8 pin mode where available)
- 24 pin mode (8 pin mode where available)

  \* Use full 15" carriage and printer paper.

  Printout will exceed one page.
- If the printout is NOT 8 x 8 inch square then the wrong printer driver was selected.
- · If the square has white spaces between lines you may have chosen the wrong printer driver or the line feeds are set wrong.
- After the printer has been setup BE SURE TO "SAVE CHANGES" BEFORE CONTINUING.
- After your printer is setup correctly and you have SAVED THE CHANGES "Exit to AwardWare" and you can start creating awards. See your manual for further instructions. You will NOT have to do Printer Setup again unless you change printers.

## ATARI Reference

### Computer Equipment

- Atari 800/800XL/1200XL/130XE with 64K and the Atari 400 with 48K
- · One disk drive required, 2 disk drives recommended.
- · Dot matrix printer selected from the list on this shect.

### **Booting Your System**

- Insert Atari AwardWare program disk in Drive 1. If two drive system, insert graphics disk in Drive 2.
- Turn monitor, printer, and disk drive(s) ON.
- · While holding down your "Option" key (except on the 400 and 800 models) turn ON computer until the screen turns blue.
- AwardWare self boots.

#### Important Keys

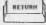

RETURN KEY: Makes a selection.

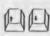

**CURSOR MOVEMENT KEYS:** Moves cursor up and down to highlight choices. Use with Control key to move up and down in the text mode.

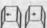

Moves cursor right and left to highlight choices. Use with Control key to move left and right in the text mode.

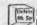

EDITING KEYS: This key deletes the last character typed.

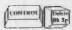

By pressing these keys at the same time you delete the character the cursor is currently on.

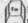

ESCAPE KEY: Returns you back to the previous menu. Also exits the text mode.

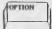

OPTION KEY: See "Booting Your Computer" for instructions on how to use this key.

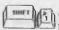

By pressing SHIFT and number 3 keys at the same time you will be able to stop the printing process ONLY at the D(draft) or F(final) prompt.

- · Select the appropriate printer from the list as shown above table.
- Be sure to "Select Options" also in Printer Setup. This will allow you to set line feeds. If you are unsure what line feeds are please consult your printer/interface manuals. Please ignore the slot number, device number, and the secondary address option as they have no effect on this version,
- "Test Printer" should be done at this time using the 576 x 576 Squareness Test. This should print a 8 x 8 inch square, Only the four corners and the left edge are actually printed to save time.

### Printer Setup

| rinner octup                                                                                                    |                                                   |  |
|----------------------------------------------------------------------------------------------------|---------------------------------------------------|--|
| If Your Printer is a:                                                                                                    | Make This<br>Choice From<br>Printer Setup<br>Menu |  |
| Okidata M 1292 (Microline P.M.)                                                                                                    | Okl 29X<br>(Microline)                            |  |
| Radio Shack DMP 500                                                                                                    | DMP 500 Tandy                                     |  |
| Epson LQ 800**                                                                                                    | LQ 800<br>Epson**                                 |  |
| Star SG 10                                                                                                    | SG 10 Star                                        |  |
| Okimate 20 (Apple 11c P.M.)                                                                                                    | Imagewriter                                       |  |
| Toshiba P321**                                                                                                    | P321 Toshiba**                                    |  |
| Maunesman Spirit 80                                                                                                    | Spirit 80<br>Mann, Tally                          |  |
| Radio Shack DMP 130 (TRS mode)                                                                                                    | DMP 130 Tandy                                     |  |
| Hewlett-Packard QuietJet+                                                                                                    | QuietJet ILP.                                     |  |
| Hewlett-Packard QuietJet+***                                                                                                    | Wide QuietJet                                     |  |
| IBM 5152, Commodore MPS1000 (IBM<br>mode), Epson FX80, Okidata M182a/183a,<br>Okimate 20 (IBM mode), Radio Shack<br>DMP 130 (IBM mode) | ESC-2<br>Epson/IBM                                |  |
| Citizen MSP 10/15/20/25, Epson LX 80,<br>Star NX-10                                                                                    | Non ESC-2<br>Epson/IBM                            |  |
| Okidata M1292 (IBM P.M.)*                                                                                                    | Oki 29X (IBM)*                                    |  |
| Stat NB 24-15**                                                                                                    | NB-24 Star**                                      |  |
| Wide Star NB-24***                                                                                                    | Wide NB-24                                        |  |
| Okidata M192/193                                                                                                    | Oki 19X<br>(Microline)                            |  |
| Star Gemini 10X                                                                                                    | Star Gemini<br>10X                                |  |
| Texas Instruments 857                                                                                                    | 11 857                                            |  |
| Blue Chip M120/10                                                                                                    | M120/10<br>Blue Chip                              |  |
| Panasonic KX-P1080                                                                                                    | KX-P1080<br>Panasonic                             |  |
| 16 pin mode (8 pin mode where available)                                                                                               |                                                   |  |

- 16 pin mode (8 pin mode where available)
   24 pin mode (8 pin mode where available)
   Use full 15" carriage and printer paper. Printout will exceed one page.
- If the printout is NOT 8 x 8 inch square then the wrong printer driver was selected.
- · If the square has white spaces between lines you may have chosen the wrong printer driver or the line feeds are set wrong.
- After the printer has been setup BE SURE TO "SAVE CHANGES" BEFORE CONTINUING.
- After your printer is setup correctly and you have SAVED THE CHANGES "Exit to AwardWare" and you can start creating awards. See your manual for further instructions, You will NOT have to do Printer Setup again unless you change nrinters